# **Графические Системы. Часть II**

**Практическое Занятие № 4**

**Программирование графического пользовательского интерфейса средствами X-WINDOW. ИПВУ Tcl/TK**

**Геометрический менеджер. Диспетчеры компоновки grid**

**Диспетчер компоновки** grid **размещает компоненты в виде таблицы, автоматически согласовывая размеры ячеек с размерами компонентов. Диспетчер компоновки** grid **был реализован в** Tk 4.1**. Вы задаете строки и столбцы, занимаемые компонентами, а размеры ячеек автоматически подбираются так, чтобы в них могли поместиться все необходимые компоненты. Этот диспетчер предоставляет средства для управления размерами строк и столбцов, а также для динамического изменения размеров таблицы. Не следует применять диспетчеры** pack **и**  grid **к одному и тому же компоненту.**

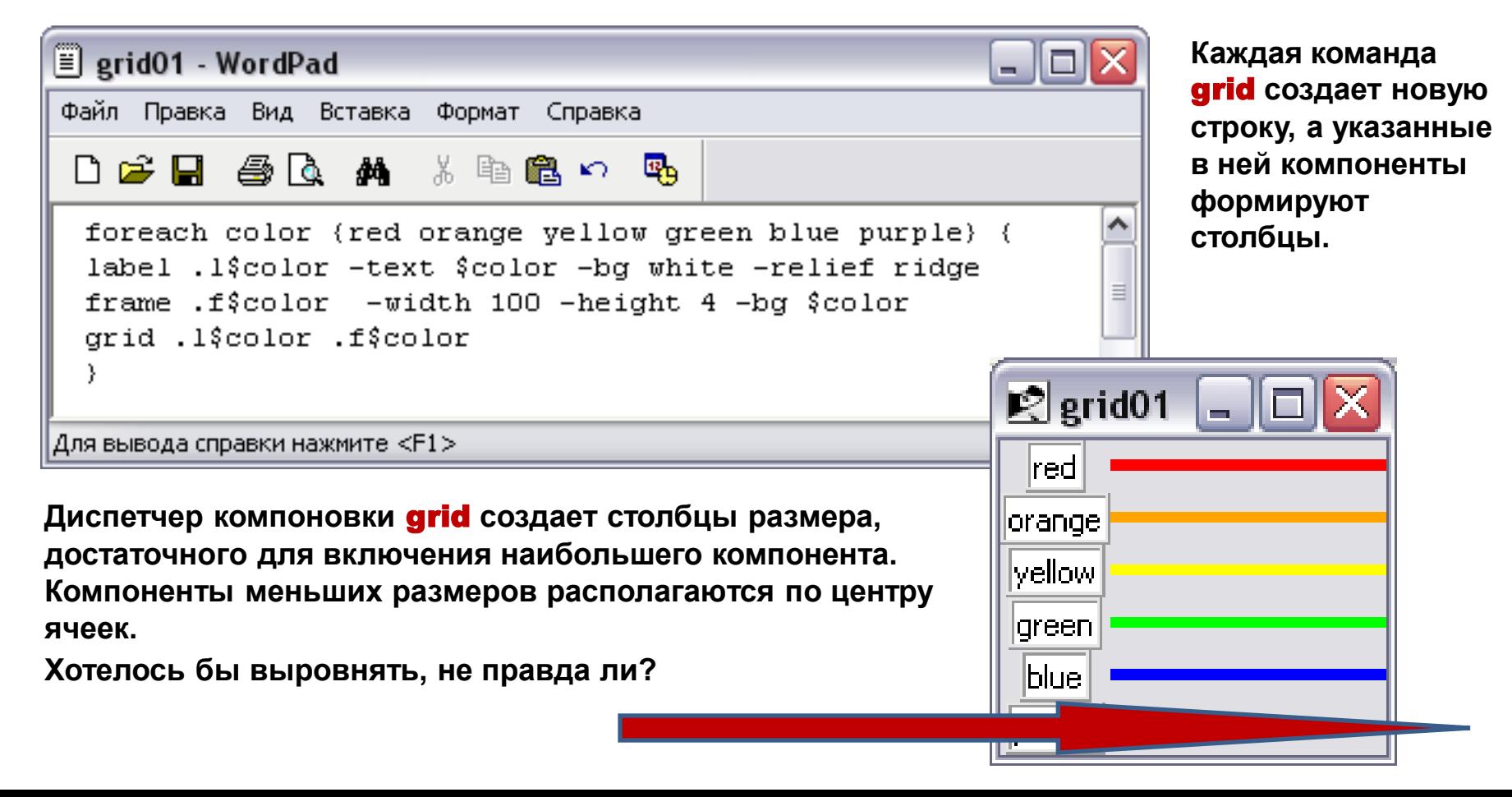

#### Опция –sticky

**Если размер ячейки оказывается больше, чем размер содержащегося в ней компонента, вы можете изменять размеры и размещение компонента, задавая опцию** -sticky**. Данная опция объединяет функциональные возможности опций** -fill **и** -anchor **диспетчера компоновки** pack**. С помощью этой опции вы можете указать, с какой из границ ячейки должен непосредственно соприкасаться компонент.**

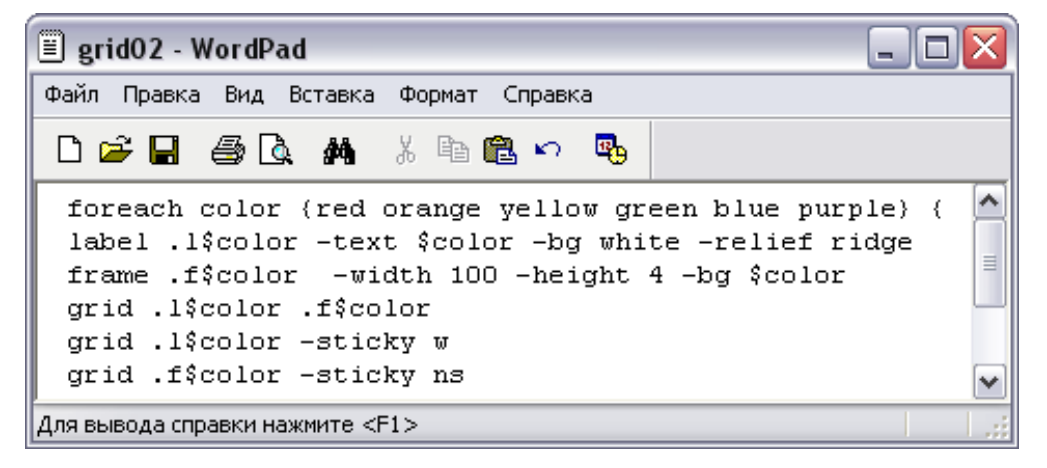

**В качестве значения опции** -sticky **допустимо любое сочетание букв** n, e, w и s**. Соответственно размеры и расположение компонента будут изменяться так, чтобы он непосредственно соприкасался с верхней, правой, левой и нижней границами ячейки. В примере опция** -sticky w **изменяет расположение текстовой метки и выравнивает ее по левому краю** ЯЧЕЙКИ. **Опция** -sticky ns **растягивает закрашенный фрейм так, что он занимаем высоте всю строку.**

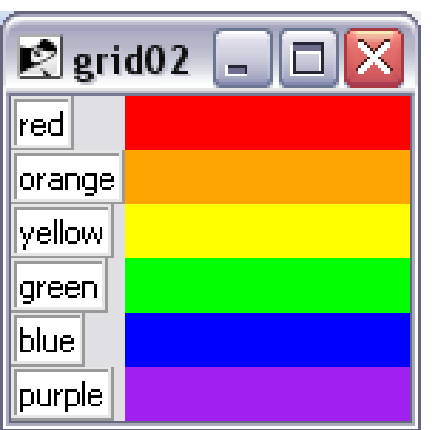

**Можно использовать конкатенацию указанных выше букв (например, news) либо разделять их пробелам или запятыми.**

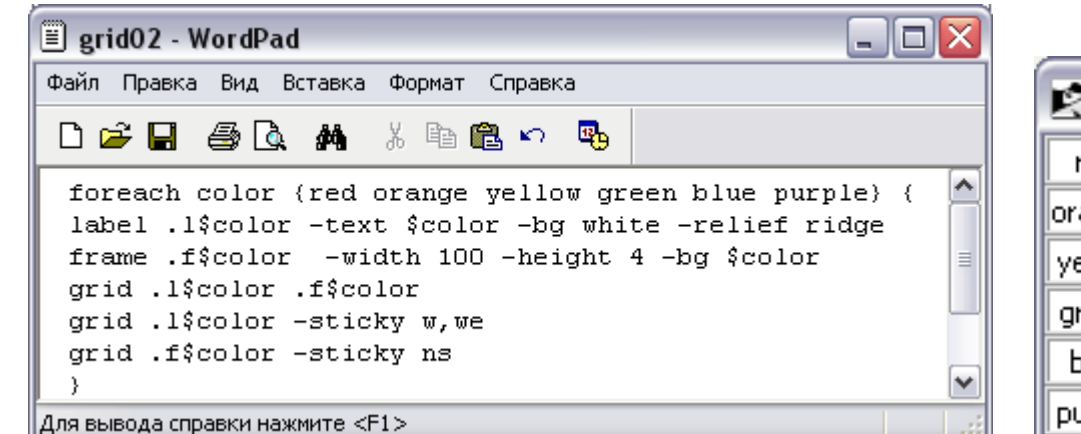

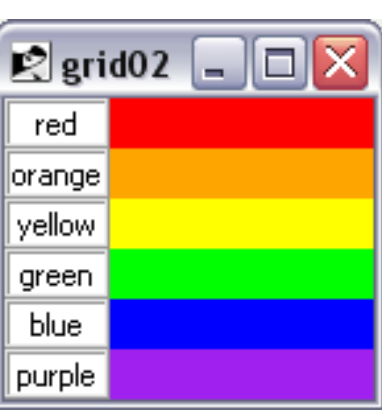

**Позиции компонентов в строках и столбцах таблицы можно указать непосредственно с помощью атрибутов** row **и** column**.**

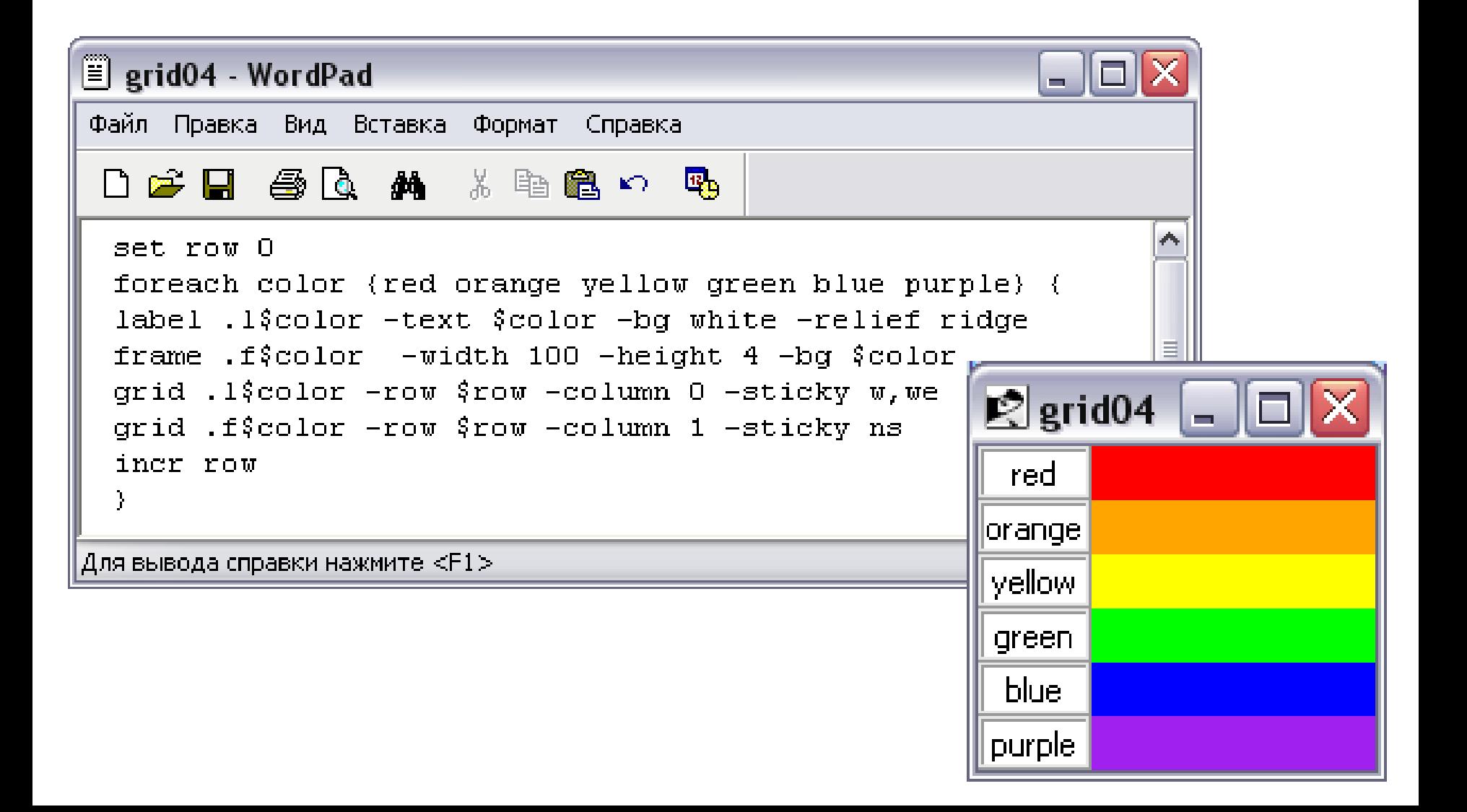

**Внешнее и внутреннее дополнения, реализуемые с помощью опций** –padx**,** –pady **и** –ipadx **и** –ipady**.**

**Задавая опции** -padx **и** -pady**, можно указать размер свободной области между компонентом и границами ячейки.**

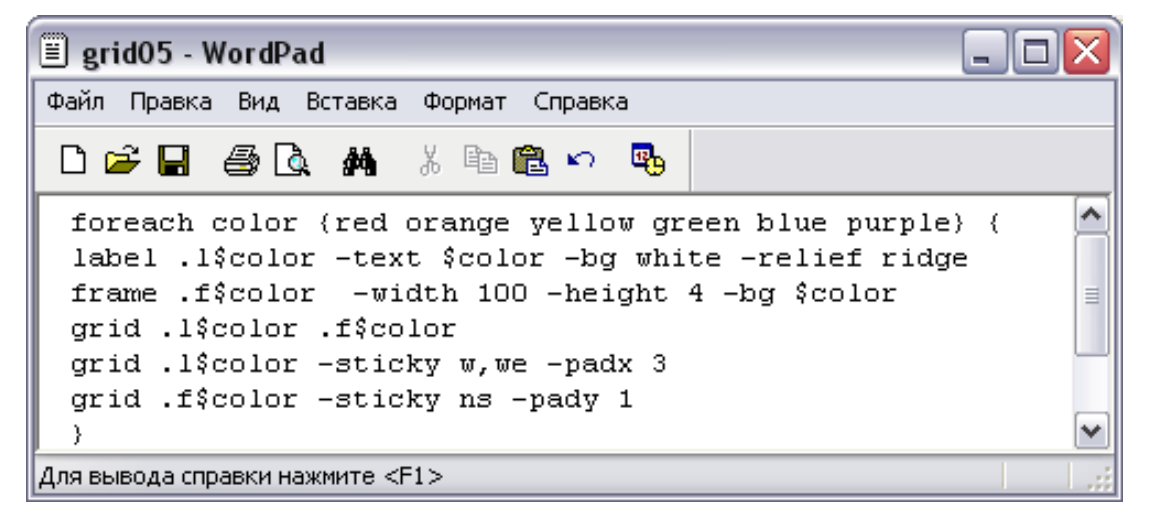

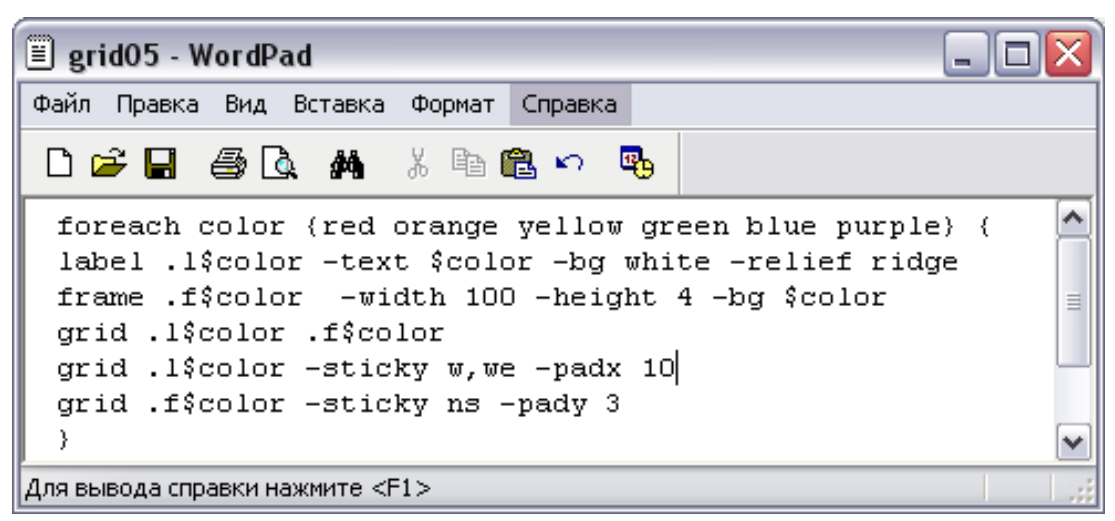

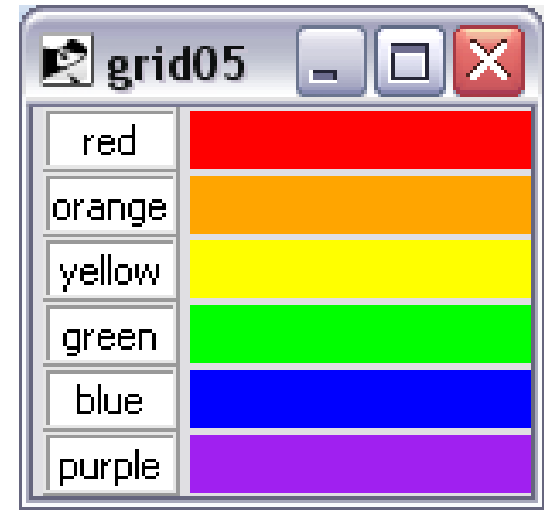

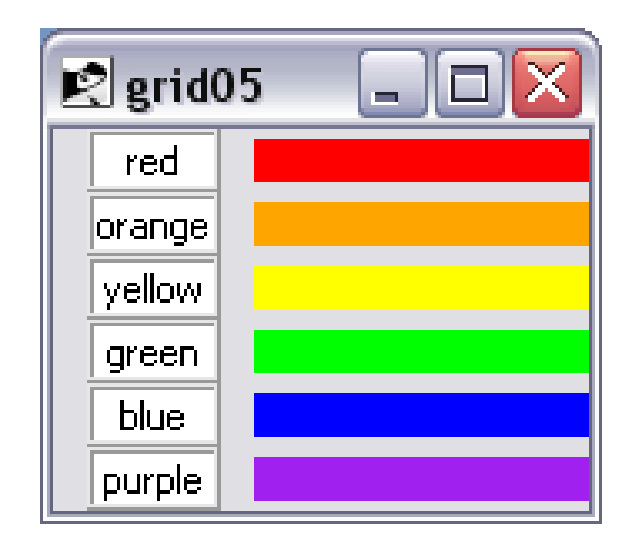

**Применяя внутреннее дополнение, можно предоставить компоненту бОльшее пространство отображения, чем он обычно занимает. При использовании внутреннего дополнения размеры таблицы увеличиваются. В примере благодаря использованию опции** -ipady **высота текстовых меток увеличивается.**

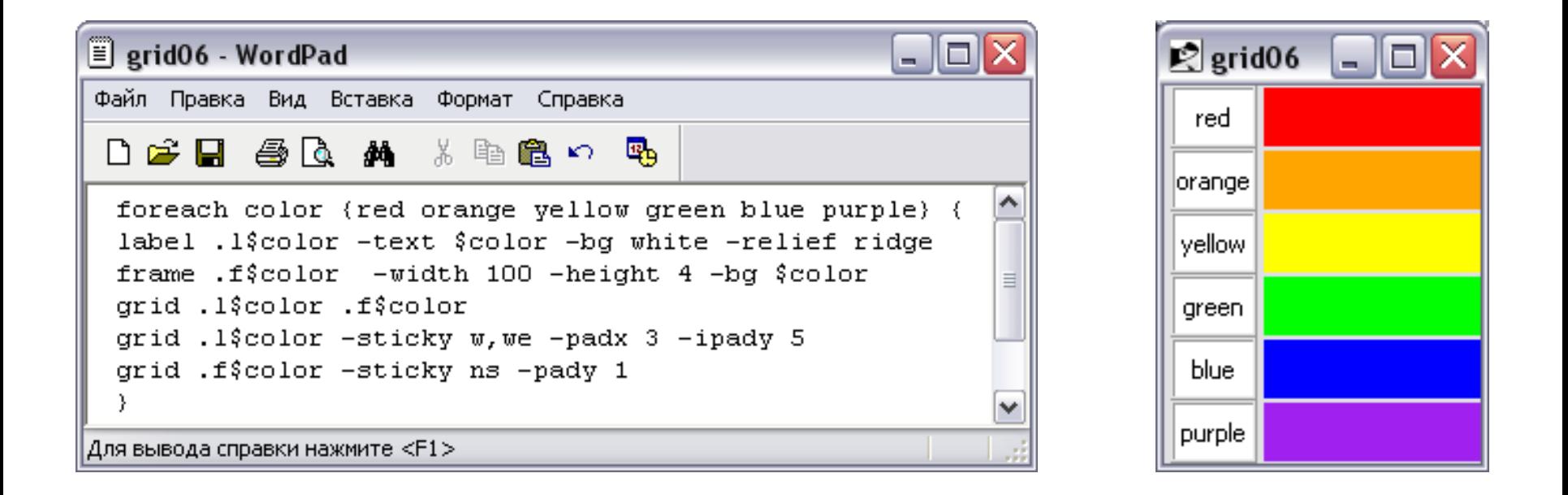

**В отличие от** -ipadx **и** -ipady**, опция** -sticky **позволяет растянуть некоторые компоненты, но при этом размеры таблицы останутся неизменными.**

#### Объединение строк и столбцов

**Компонент может занимать несколько ячеек. Число строк и столбцов, необходимых для размещения компонента, задается с помощью опции** -rowspan **и** -columnspan**.** 

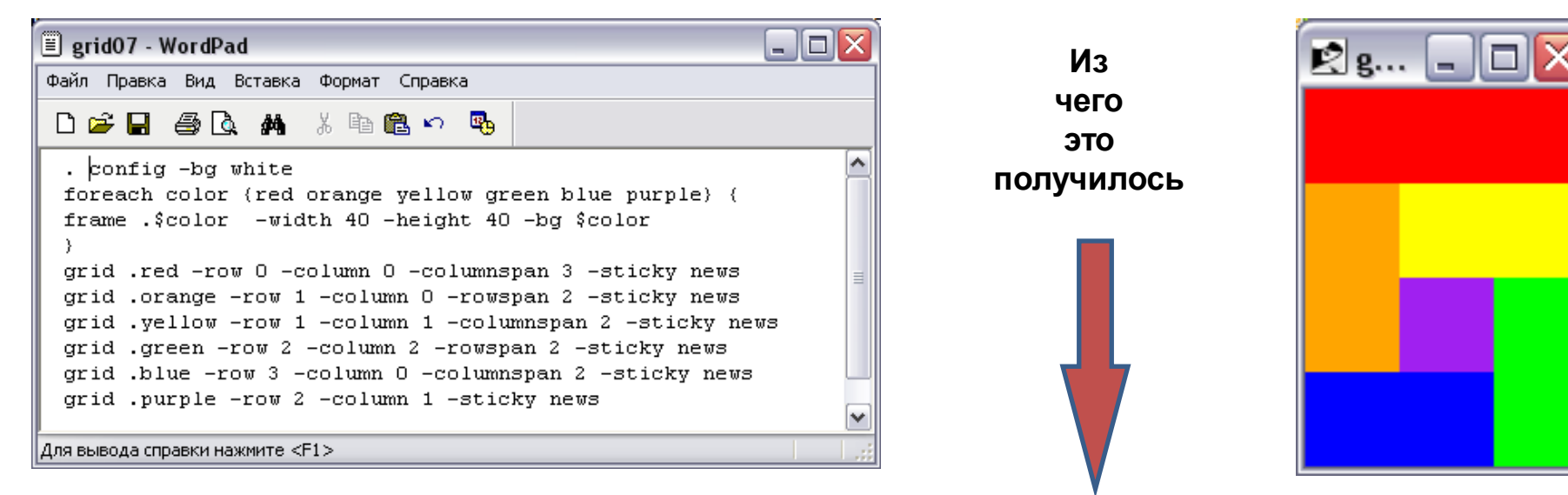

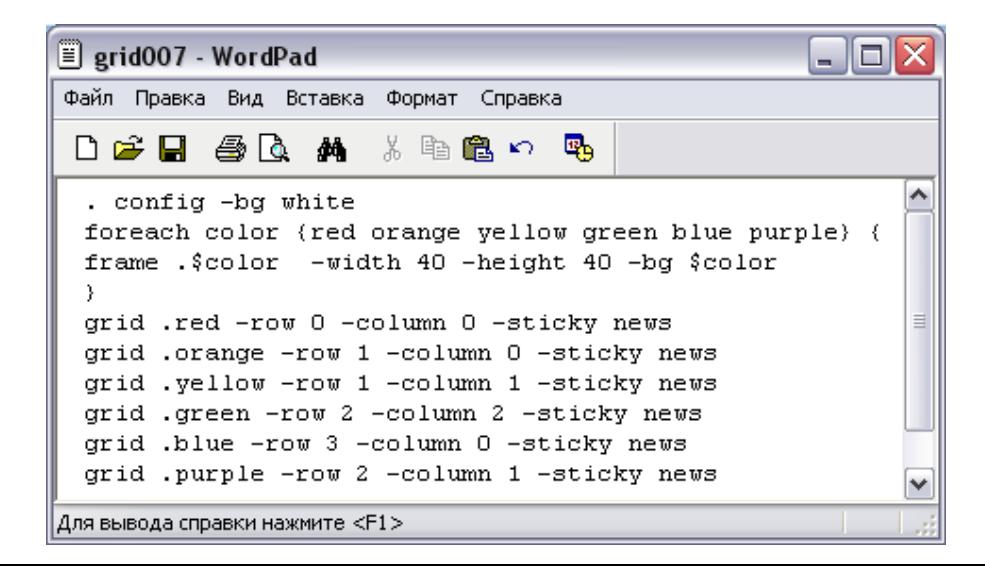

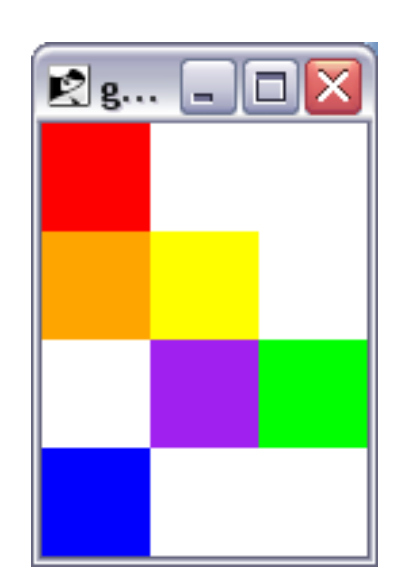

**Этого же эффекта можно добиться с помощью других опций диспетчера компоновки** grid:

**При выполнении команды** grid**, в которой размещение управляется порядком следования компонентов, бывает необходимо объединять строки или столбцы либо оставлять свободными ячейки. Для этой цели предусмотрены специальные символы.**

**Символ «**-**» задает объединение столбцов.**

**Символ «**^**» задает объединение строк.**

**Символ «**х**» указывает на то, что ячейка должна быть пропущена.**

**В следующем примере приведен код, с помощью которого реализуется то же размещение, что и в предыдущем примере.**

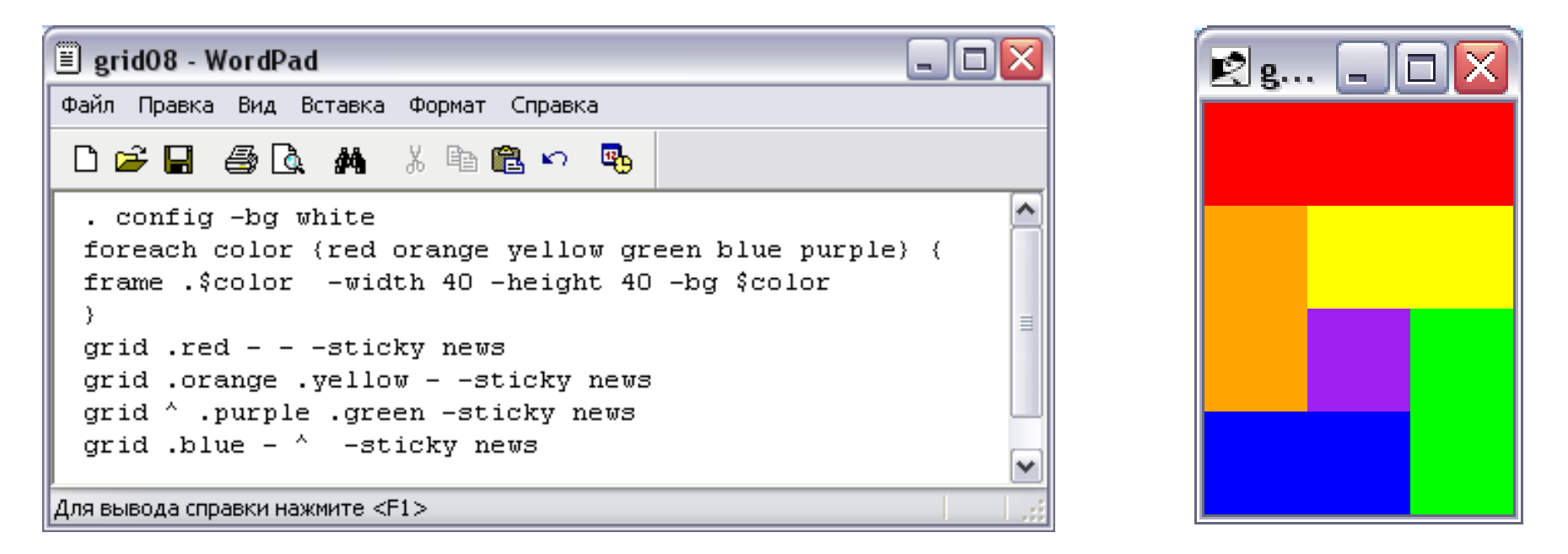

#### Атрибуты строк и столбцов.

**Диспетчер компоновки** grid **поддерживает атрибуты, задаваемые для целой строки или столбца. Эти атрибуты управляют размерами соответствующих ячеек. Для установки атрибутов или определения их текущих значений используются операции** grid rowconfigure **и** grid columnconfigure**.**

**grid columnconfigure окно столбец ?атрибуты? grid rowconfigure окно строка ?атрибуты?**

**Если атрибуты не заданы, возвращается информация о текущих установках. В качестве второго параметра может быть задан список, что позволяет одновременно изменять атрибуты нескольких строк или столбцов.**

#### Дополнение строк и столбцов.

**Атрибут** -pad **увеличивает размер ячеек в строке или в столбце. Первоначально размер ячеек определяется наибольшим компонентом. Опция** -pad **увеличивает эти размеры. Если даже ячейка увеличена, существует возможность заполнения ее компонентом. Сделать это позволяет опция** -sticky**.**

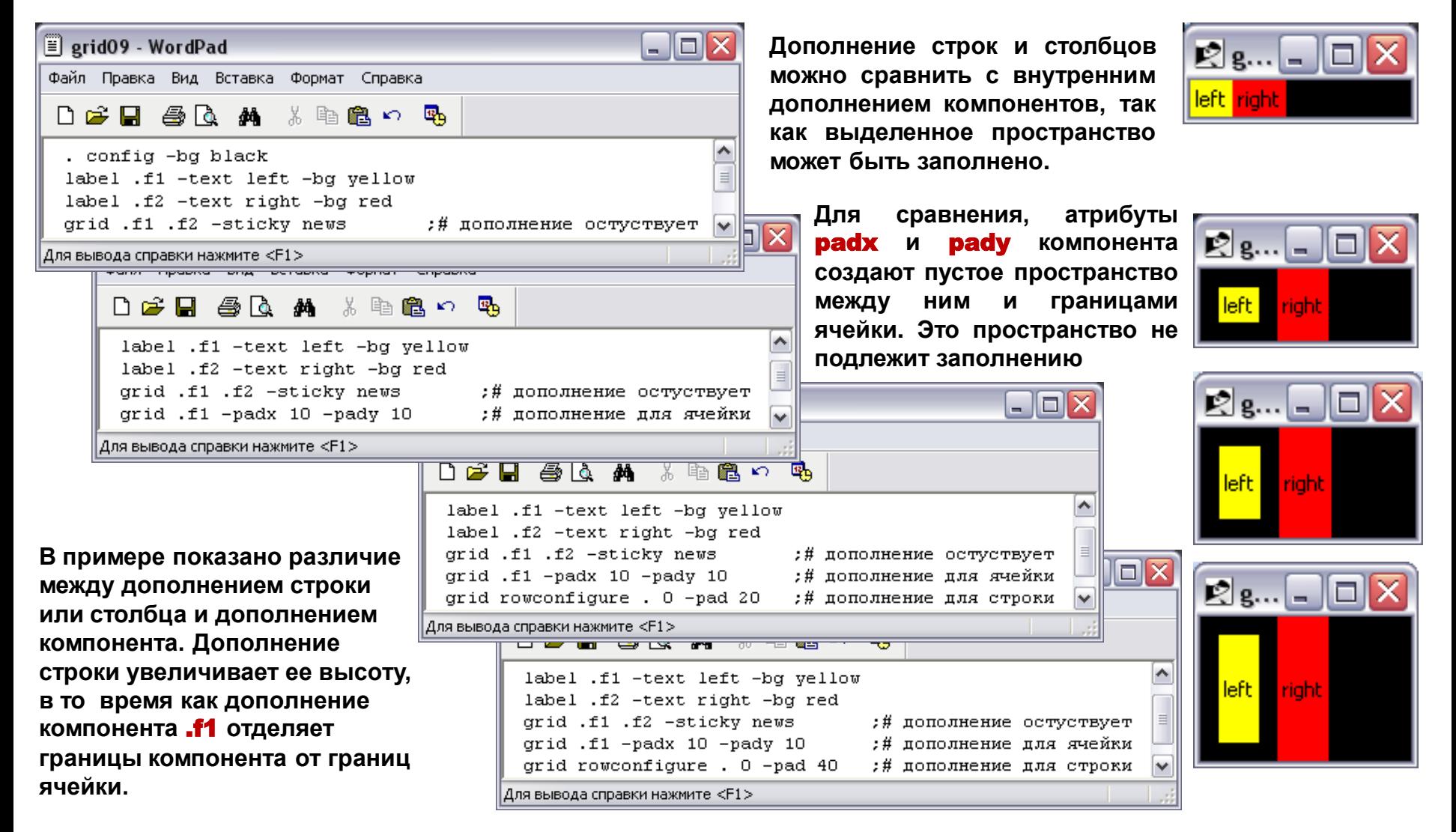

#### Минимальный размер ячейки.

**Опция** –minsize **ограничивает минимальные размеры ячеек, принадлежащих строке или столбцу. Размеры строк или столбцов не могут стать меньше указанной величины.**

#### Поддержка окон с изменяемыми размерами.

**Если размеры родительского окна больше, чем необходимо для отображения таблицы, окно сжимается до требуемых размеров. Запретить изменение размеров окна можно с помощью команды** grid propagate**. В этом случае таблица будет размещаться по центру окна. Если размеры окна настолько малы, что в нем не помещается таблица, она фиксируется и левом верхнем углу окна***,* **а фрагменты, выступающие вправо и вниз за границы окна, не отображаются.** 

**По умолчанию при увеличении родительского фрейма размеры строк и и столбцов остаются постоянными. Задать изменение размеров строки или столбца можно с помощью опции** -weight**. Значение этой опции является целое число больше нуля.**

**В рассматриваемом ниже примере показаны текстовый компонент и две полосы прокрутки, обработанные диспетчером компоновки** grid**. Текстовый компонент** (.text) **находится в нулевом столбце нулевой строки и может расширяться в обоих направлениях. Вертикальная полоса прокрутки расположена в первом столбце нулевой строки, и размеры ее могут изменяться только в направлении** Y. **И, наконец, горизонтальная полоса прокрутки находится в нулевом столбце первой строки, поэтому размеры ее могут изменяться только в направлении** X.

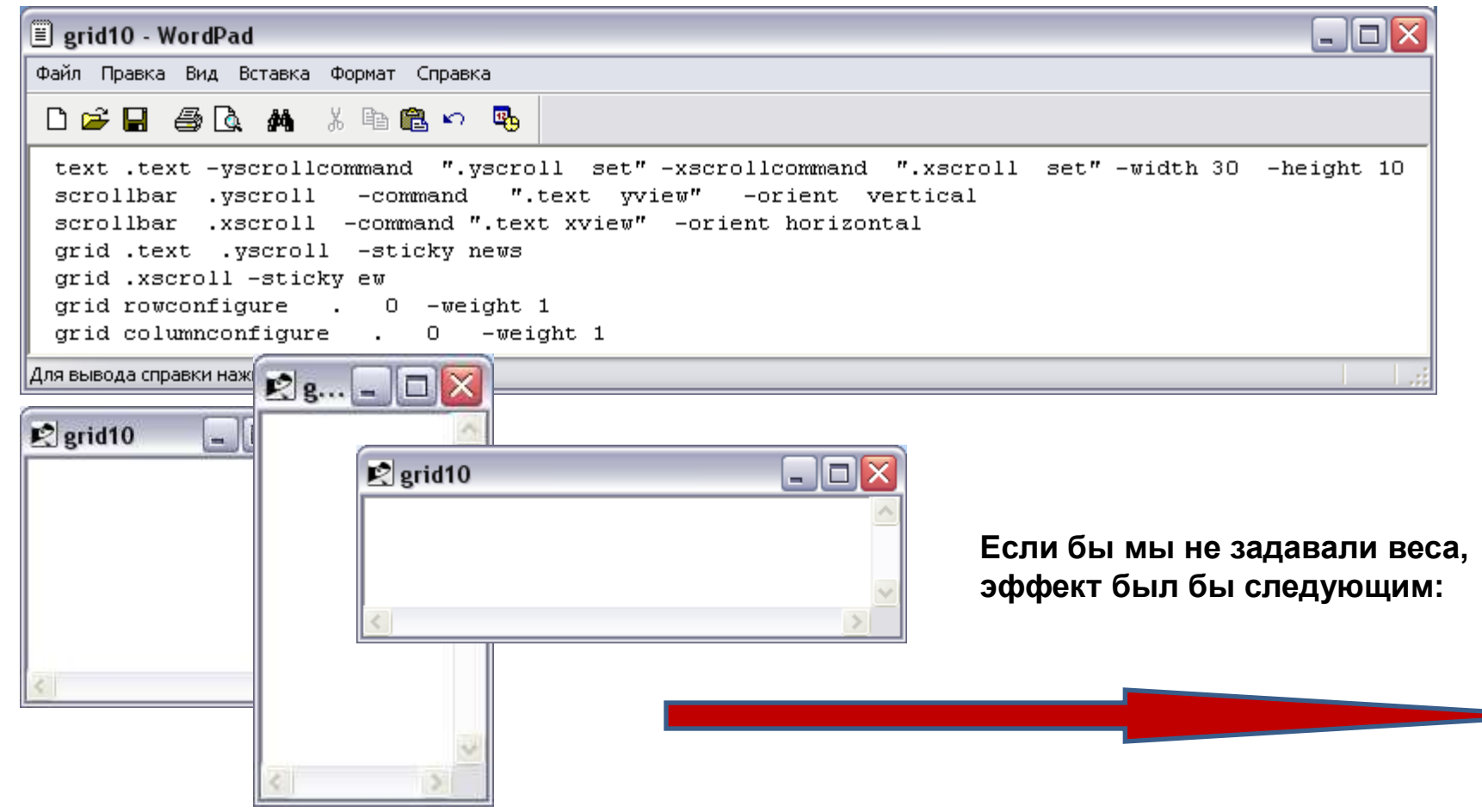

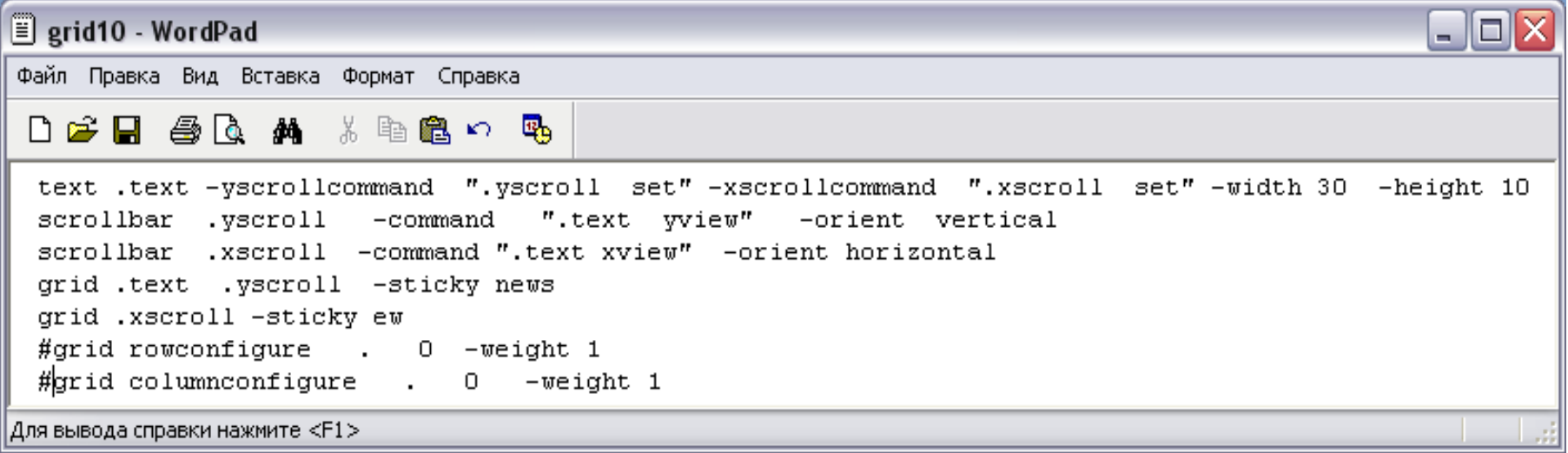

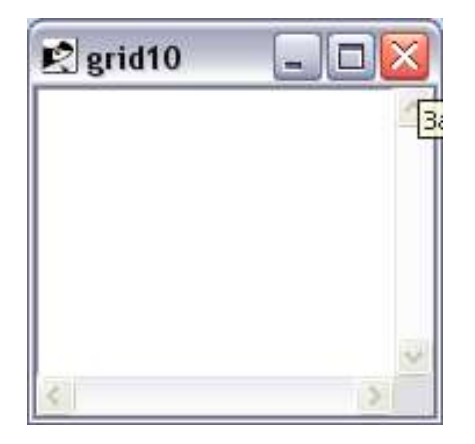

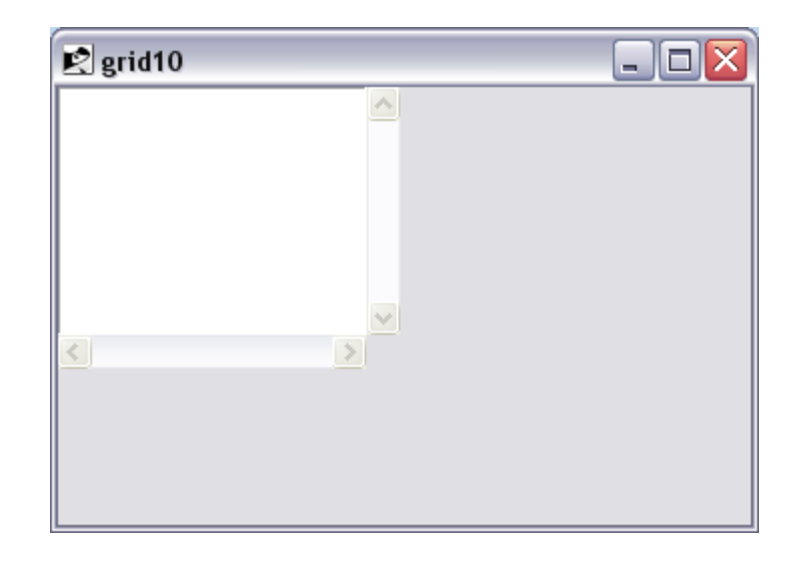

**Для того чтобы размеры строк пли столбцов по-разному изменялись при увеличении родительскою окна, надо задать для них различные веса. Однако этой возможностью надо пользоваться аккуратно, так как изменение размеров происходит только при наличии дополнительного пространства.** 

**Предположим, например, что четыре столбца таблицы имеют ширину 10, 20, 30 и 40 пикселей. Таким образом, общая их ширина составляет 100 пикселей. Если ширина родительского окна возрастет до 140 пикселей, окажется, что для отображения таблицы есть 40 дополнительных пикселей.** 

**Если для каждого столбца был задан вес 1, каждый из них получил бы по 10 пикселей дополнительного пространства. Теперь предположим, что для столбца 0 задан вес 0 для столбцов 1 и 2 - вес 1 и для столбца 3 - вес 2. Тогда с увеличением размеров родительского окна столбец 0 не будет увеличиваться, столбцы 1 и 2 получат по 10 дополнительных пикселей и столбец 3 увеличится на 20 дополнительных пикселей. В большинстве случаев применяются веса, равные 0 или 1.**

**При сжатии окна наличие весов приводит к возникновению обратного эффекта.**

#### Опция –uniform.

**Опция** -uniform **упрощает создание столбцов (или строк) одинаковой ширины (высоты). С помощью данной опции создается группа столбцов или строк. Значение опции может быть произвольным (например,** xyz)**. Считается, что все столбцы (или строки) с одинаковым идентификатором, заданным с помощью опции** -uniform**, принадлежат одной и той же группе. Если для них задано одно и то же значение опции** -weight**, размеры их будут одинаковыми. Если же, например, один из столбцов или одна из строк в группе имеет вес, вдвое превышающий вес других столбцов (или строк), то этот столбец (или строка) будет вдвое больше остальных.** 

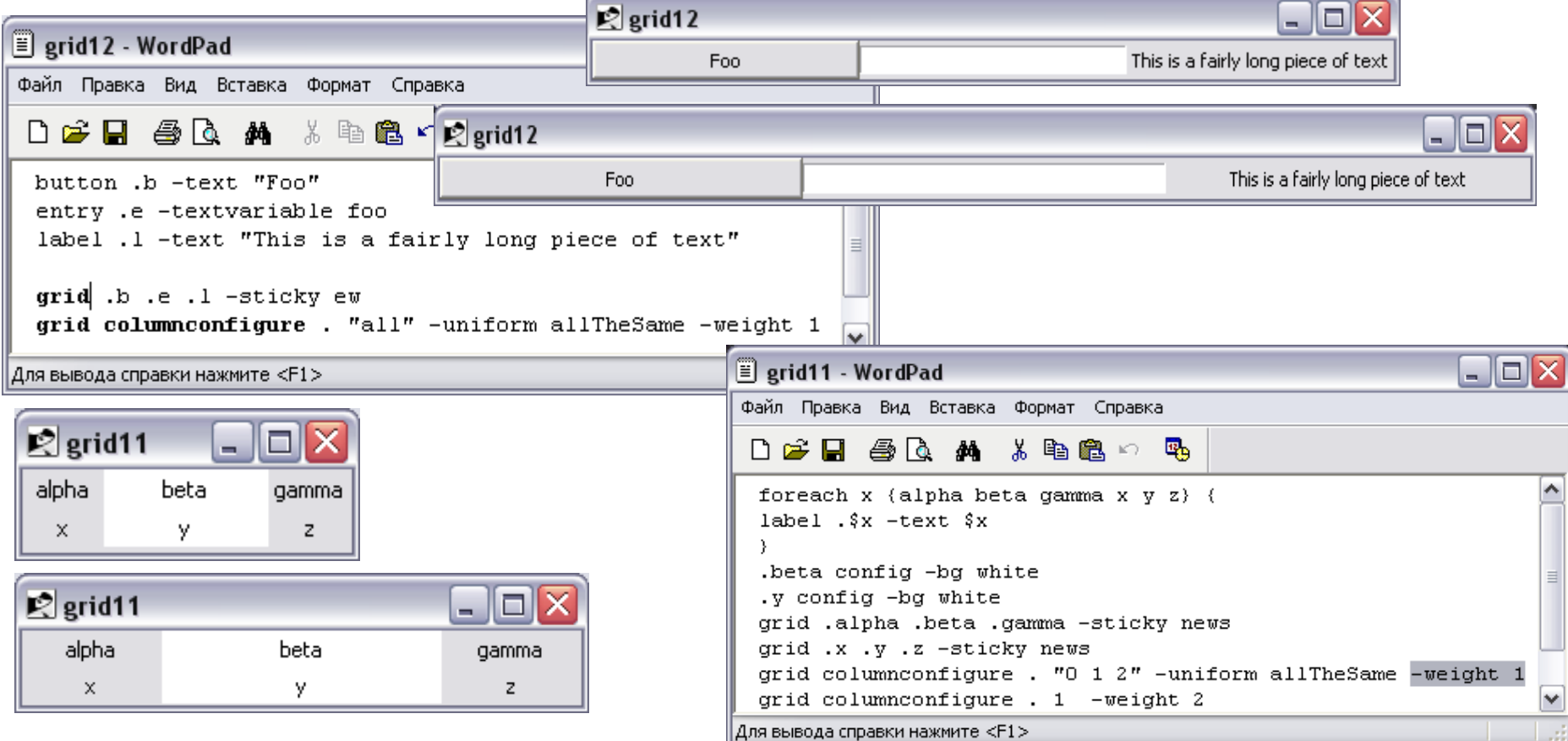